# **Federated Search with Drupal, Solr, and React**

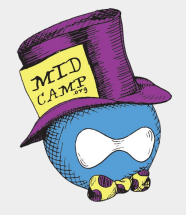

Matt Carmichael & Dan Montgomery • MidCamp 2019

### palantir.net

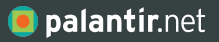

## **Today's Session**

## **+** Introductions

- **+** Project Overview
- **+** Live Demo
- **+** Application Components
- **+** Getting Started
- **+** Question & Answer

## **About Palantir.net**

 $\frac{1}{2}$ 

**Place your full image over this pink box. If you cannot get it to align perfectly, delete this box off the master page. Once you bring your image onto the slide, be sure to Arrange → Send to back so that it does not cover up the title or words below.** 

> **You can choose the leave this image full color, and which is in the color, and which is a color full color fund to: The image of the image of the image black and white**

> > #hashtag @changethis

## **Matt Carmichael**

## **+** Engineer, Palantir.net

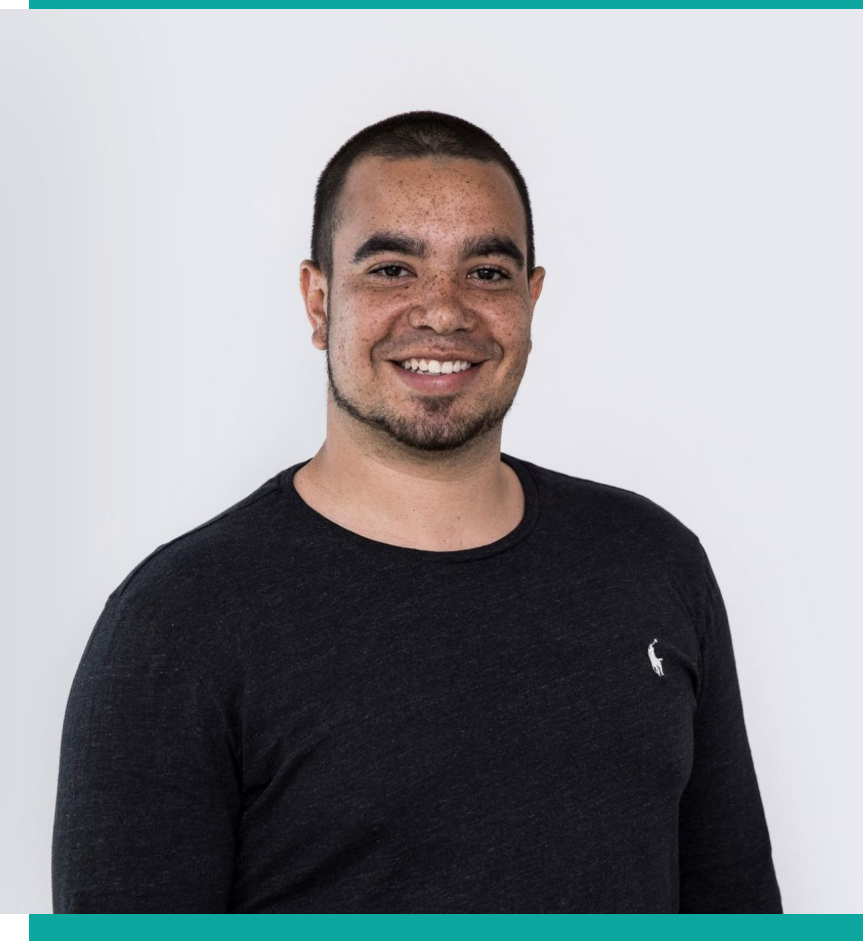

**O** palantir.net

## **Dan Montgomery**

**+** Senior Engineer and Technical Architect, Palantir.net

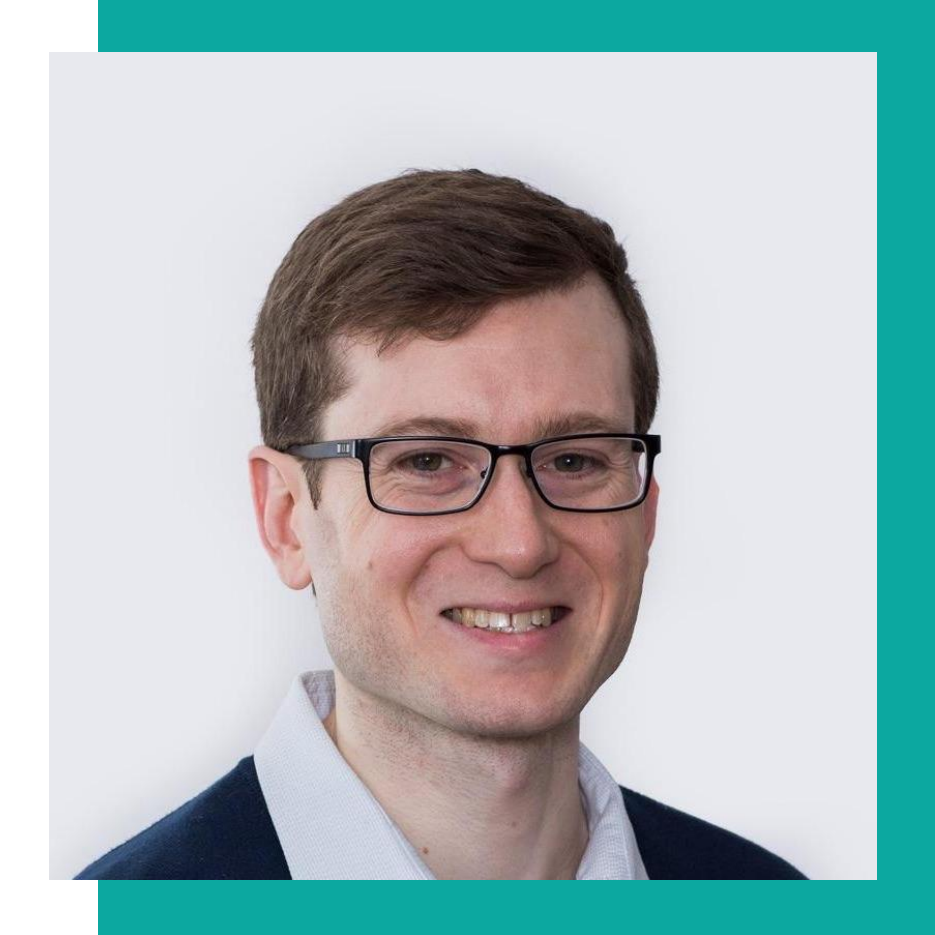

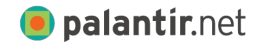

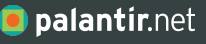

# **Project Overview**

### **Our Use Case**

Existing Drupal 7 sites.

New Drupal 8 sites.

Domain Access.

No guarantees of common architecture.

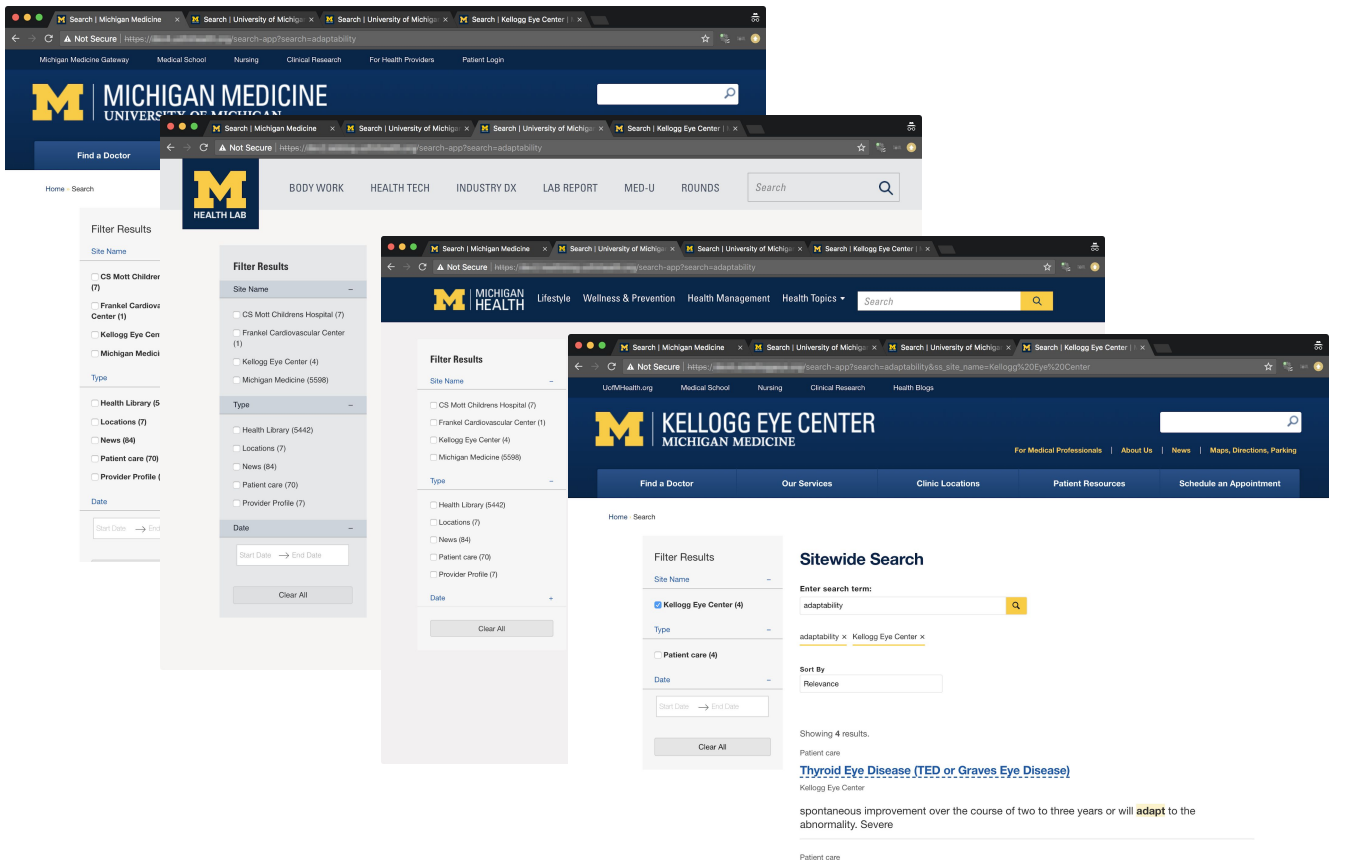

Retinoschisis

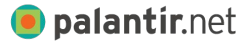

**Make it Simple!**

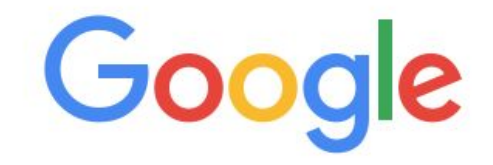

Make it work like this.

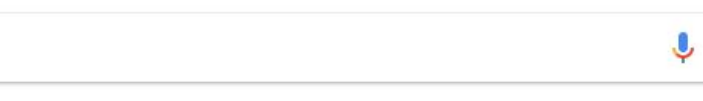

Google Search

I'm Feeling Lucky

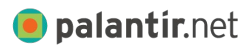

## **Search Appliance**

## Google Search Appliance

End of Life product.

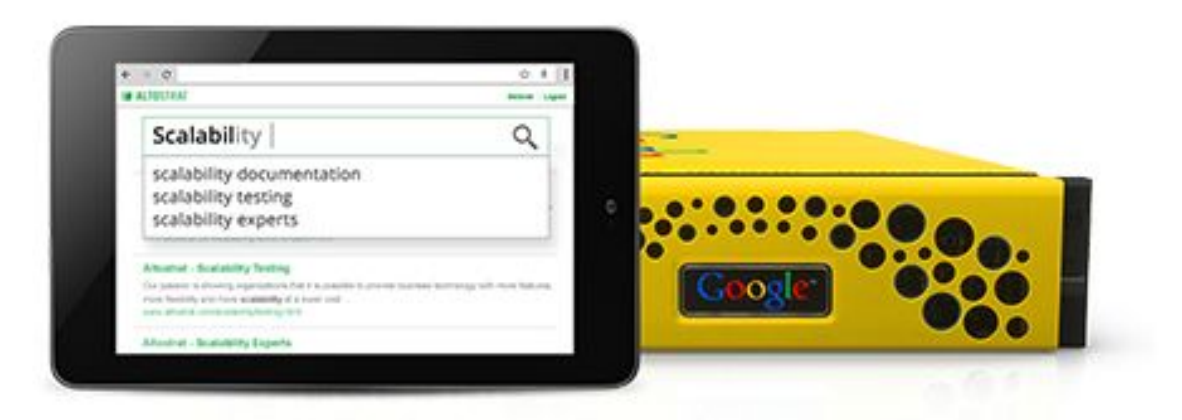

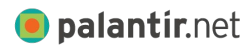

Unlock your data with the power and relevance of Google Search, customized and secured in an appliance for use inside your business.

### **Site Search**

## Google Site Search

End of Life product.

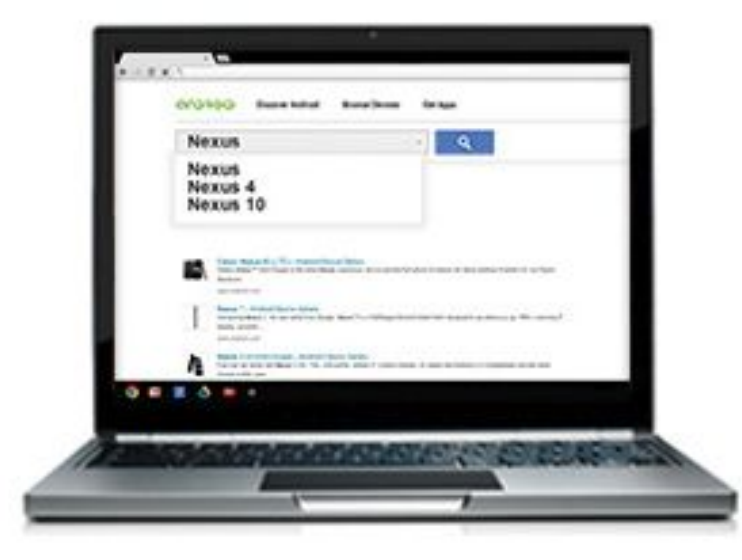

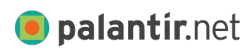

#midcamp

Add the power of Google.com technology to your website's search box, helping customers quickly find what they're looking for.

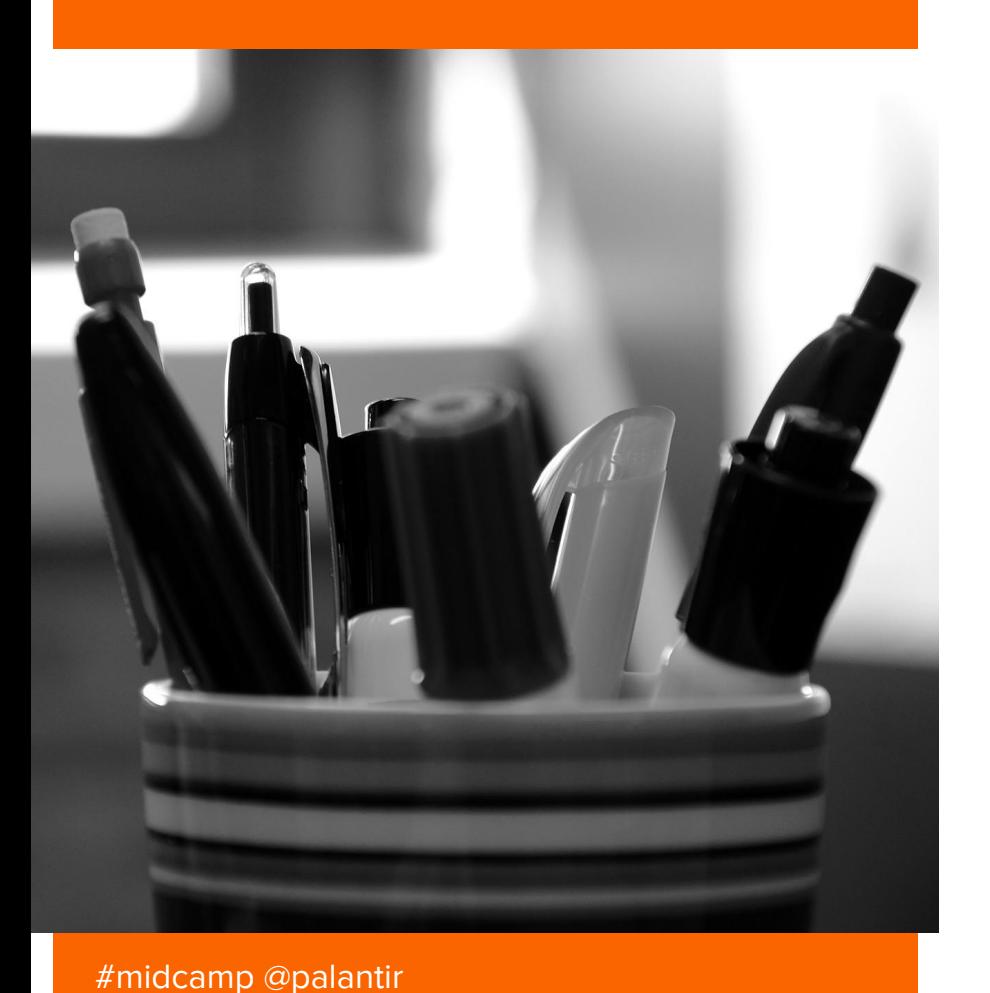

## **Unified Search**

- **+** A simple way to store, retrieve, and parse content.
- **+** A cross-platform search application.
- **+** A speedy, usable, responsive front-end.
- **+** A flexible, extensible, reusable model.
- **+** A drop-in replacement for deprecated Google Products

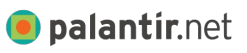

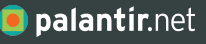

# **Let's Do It Live!**

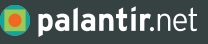

# **Three Part Solution**

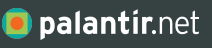

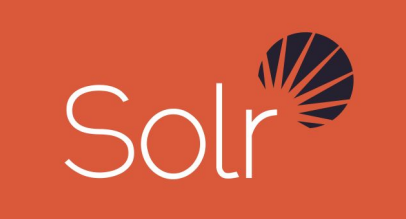

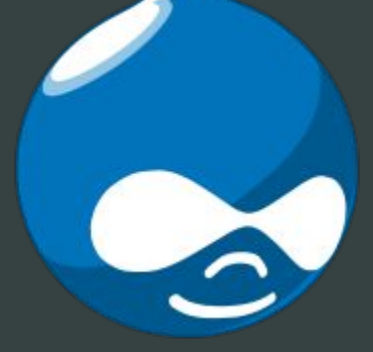

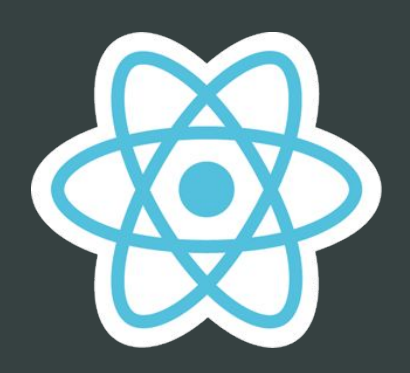

Solr

**Drupal** 

React

## **Solr components**

Solr expects a **uniform schema** for proper results across an index.

An index can have multiple sources.

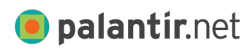

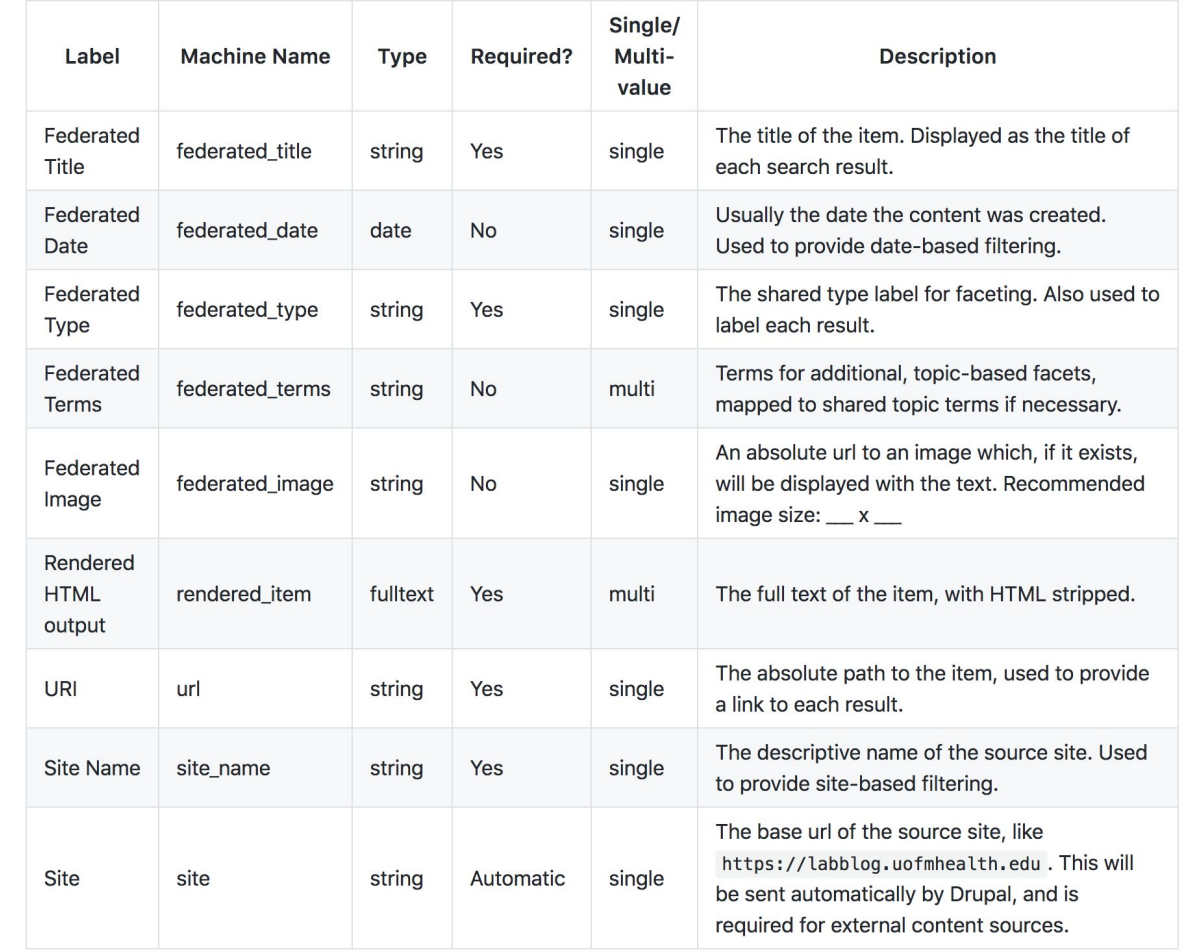

## **Solr API**

Solr already knows how to return JSON objects in response to a search request.

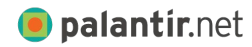

#midcamp

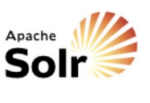

drupal8

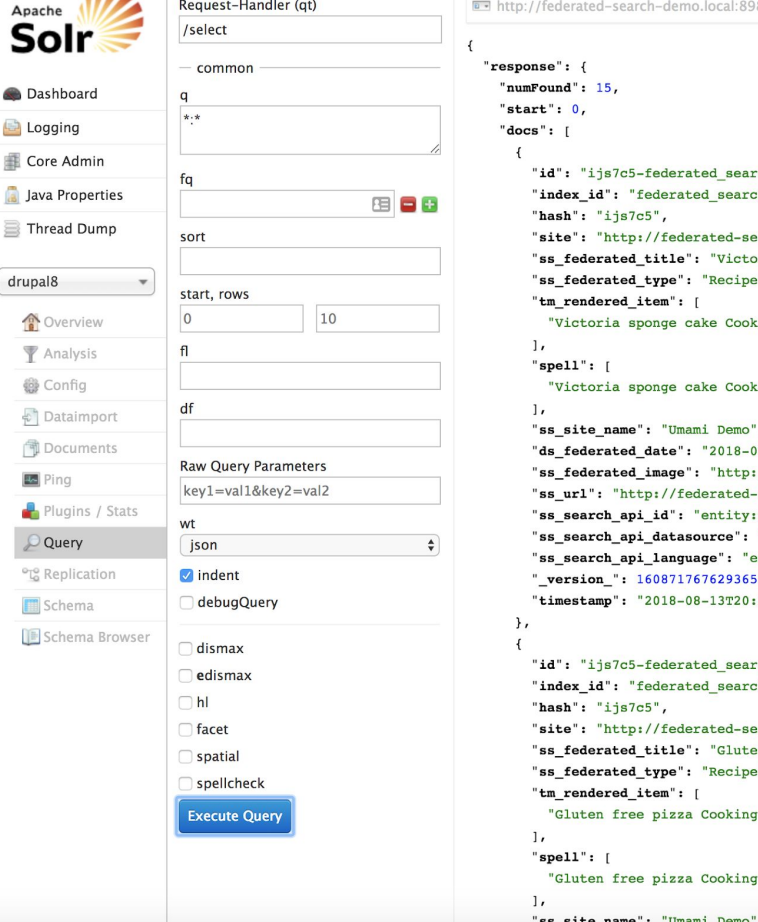

federated-search-demo.local:8983/solr/drupal8/select?q=\*%3A\*&wt=json&indent=true se": {  $ound" : 15.$  $t$ ":  $0.$  $\mathbf{1}$  : " id": "ijs7c5-federated search-entity:node/10:en", index id": "federated search", hash": "ijs7c5", site": "http://federated-search-demo.local/", ss\_federated\_title": "Victoria sponge cake", ss federated type": "Recipe", tm\_rendered\_item": [ "Victoria sponge cake Cooking time 20 minutes Difficulty Easy Ingredients 225g butter or margarine 225g  $spel1$ ": [ "Victoria sponge cake Cooking time 20 minutes Difficulty Easy Ingredients 225g butter or margarine 225g ss\_site\_name": "Umami Demo", ds\_federated\_date": "2018-08-13T20:23:25Z", ss federated image": "http://federated-search-demo.local/sites/default/files/styles/search api federated ss url": "http://federated-search-demo.local/recipes/victoria-sponge-cake", ss\_search\_api\_id": "entity:node/10:en", ss\_search\_api\_datasource": "entity:node", ss search api language": "en", version\_": 1608717676293652500, timestamp": "2018-08-13T20:38:50.23Z" id": "ijs7c5-federated\_search-entity:node/11:en", index id": "federated search", hash": "ijs7c5", site": "http://federated-search-demo.local/", ss federated title": "Gluten free pizza", ss\_federated\_type": "Recipe", tm\_rendered\_item": [ "Gluten free pizza Cooking time 15 minutes Difficulty Medium Ingredients 400g gluten free flour 125ml v  $\mathbf{r}$  $spell':$  [ "Gluten free pizza Cooking time 15 minutes Difficulty Medium Ingredients 400g gluten free flour 125ml v

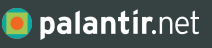

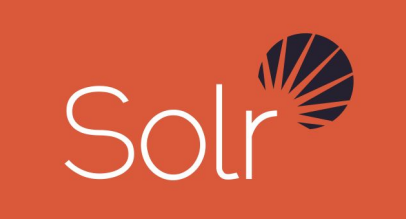

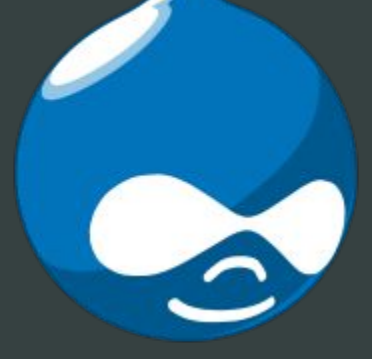

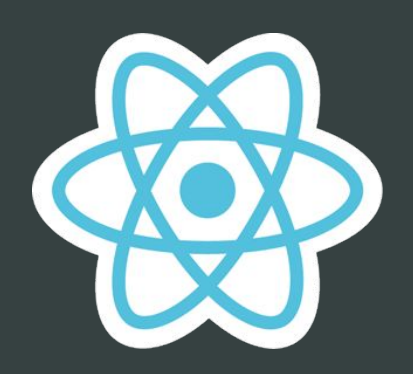

 $\checkmark$  Solr

**Drupal** 

## React

## **React Library**

React applications love to consume JSON and format its results.

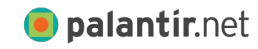

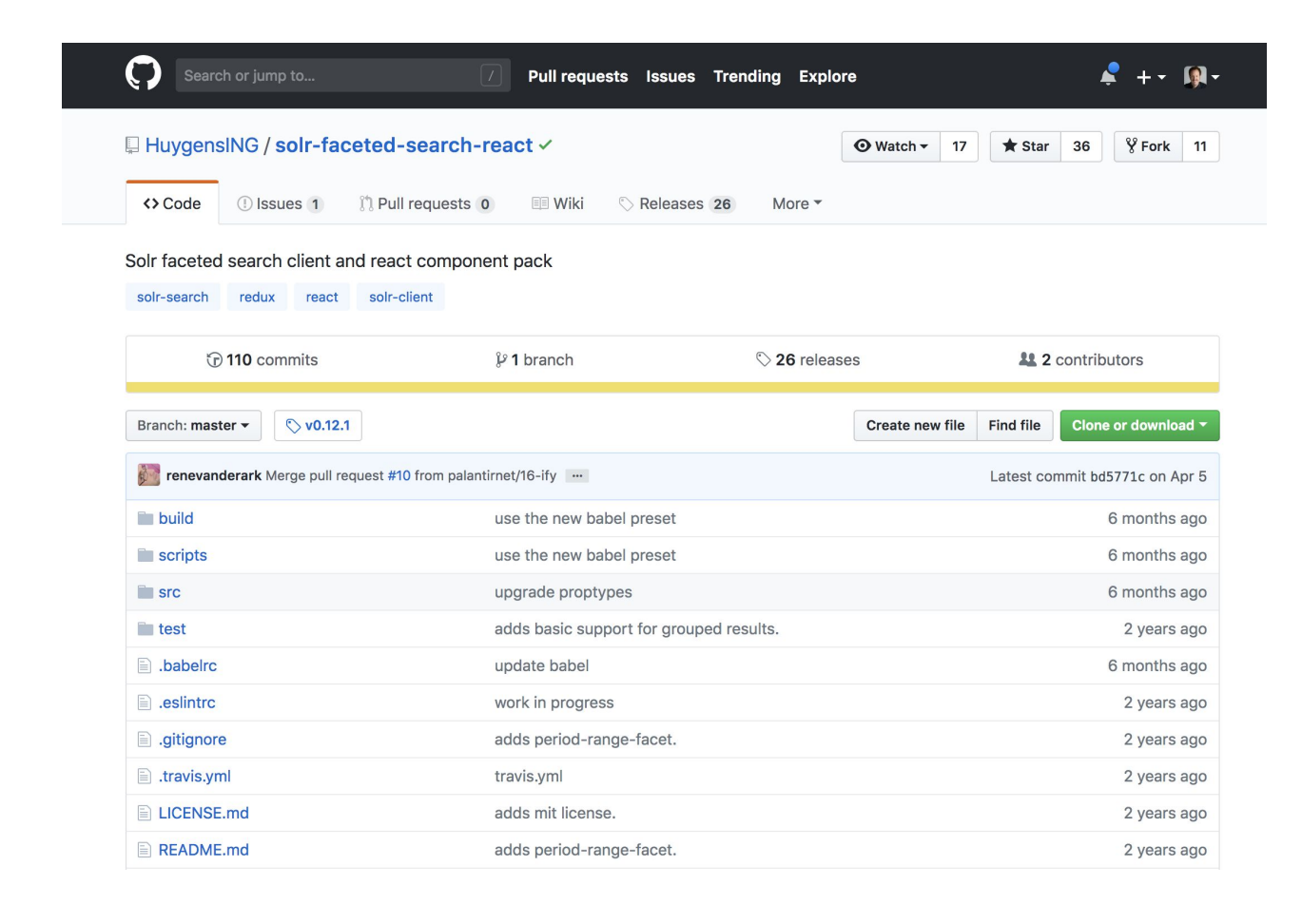

## **Open Source FTW**

The existing library has the components, but not the design we need.

It's also MIT Licensed for reuse.

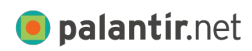

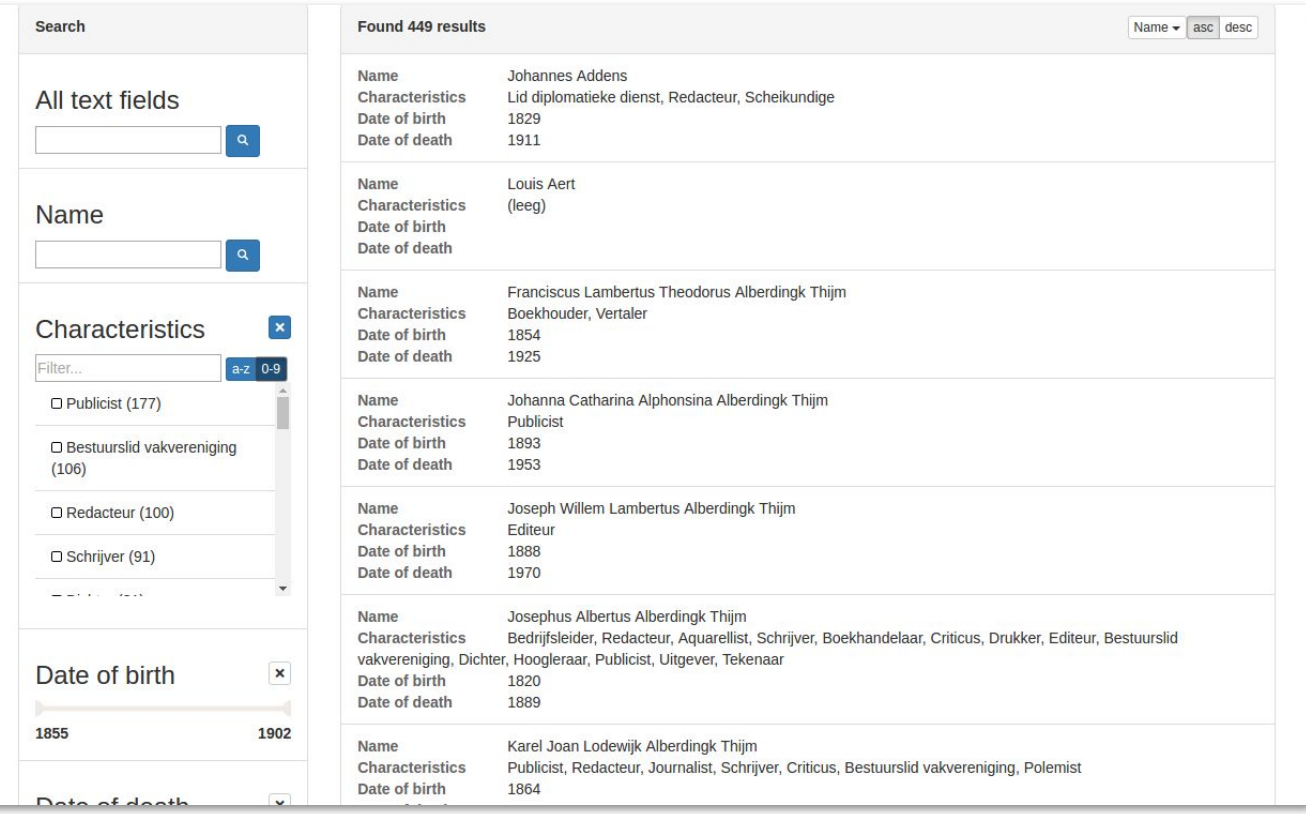

## **Design Direction**

We did usability testing around search components and how people use facets.

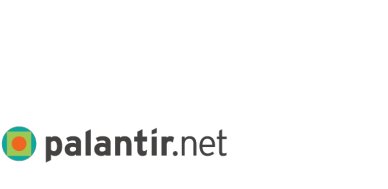

#midcamp

### **Filter Results**

Search site

**Healthblog** 

 $\Box$  Labblog

□ MCancer

□ UofMHealth

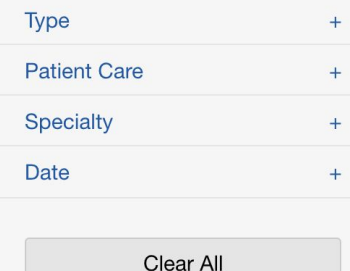

**Sitewide Search** 

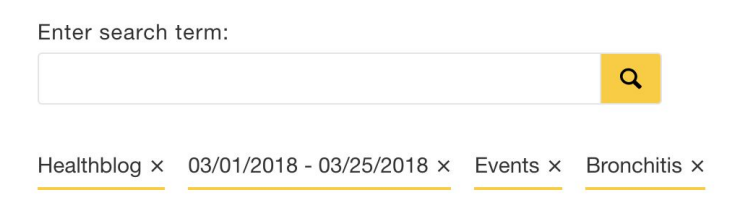

Showing 10 results out of 158

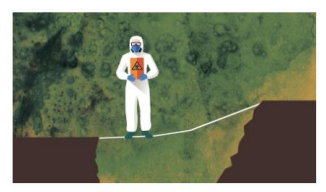

**Conditions & Treatments Eye Cancer** Kellogg Eye Center · December 7, 2017

Lorem ipsum **dolor sit** amet, consectetur adipi augue sit amet pharetra faucibus. Fusce quis n bibendum metus.

Maps & Directions **Taubman Health Center- Floor 1** 

Michigan Medicine · October 23, 2016

Lorem ipsum dolor sit amet, consectetur adipiscing elit. Donec **dolor sit** vo

## **Application Design**

Our forked application was designed to be extended and skinned.

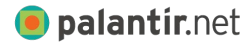

#midcamp

#### export default {

searchFields: {

text: TextSearch, "list-facet": ListFacet, "range-facet": RangeFacet, "period-range-facet": RangeFacet, container: SearchFieldContainer, currentQuery: CurrentQuery

#### },

results: {

result: Result, resultCount: CountLabel, header: ResultHeader, list: ResultList, container: ResultContainer, pending: ResultPending, preloadIndicator: PreloadIndicator, csvExport: CsvExport, paginate: ResultPagination

#### },

sortFields: {

menu: SortMenu

## **Templates Design**

Templates use common markup that can be enhanced through a single CSS file.

> $\rightarrow$ }

```
render() {
 const { doc, highlight } = this.props;
```

```
 return (
   <li onClick={() => this.props.onSelect(doc)}>
     {doc.ss_federated_image &&
     <div className="search-results__container--left">
       <img src={doc.ss_federated_image} alt=""/>
     </div>}
     <div className="search-results__container--right">
       <span className="search-results__label">{doc.ss_federated_type}</span>
       <h3 className="search-results__heading"><a href={doc.ss_url}>{doc.ss_federated_title}</a></h3>
       <div className="search-results__meta">
         <cite className="search-results__citation">{doc.ss_site_name}</cite>
         {this.dateFormat(doc.ds_federated_date)}
       </div>
       <p className="search-results__teaser" dangerouslySetInnerHTML={{__html:
        highlight.tm rendered item}} />
     </div>
  \langle/li>
```
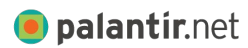

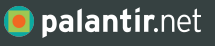

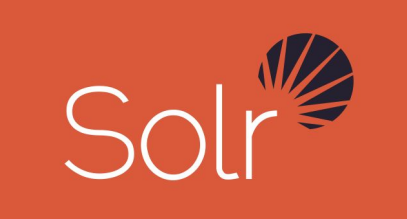

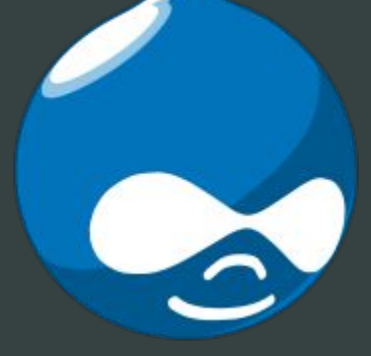

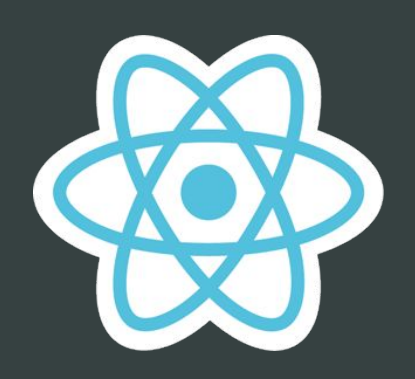

 $\checkmark$  Solr

**Drupal** 

 $\vee$  React

## **Solr Indexing**

We have a working application.

We merely have to tell Solr how to index the content consistently.

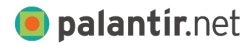

```
"response": \{"numFound": 15,
  "start": 0."docs": \sqrt{ }"id": "ijs7c5-federated search-entity:node/10:en",
      "index id": "federated search",
      "hash": "ijs7c5",
      "site": "http://federated-search-demo.local/",
      "ss federated title": "Victoria sponge cake",
      "ss federated type": "Recipe",
      "tm rendered item": [
        "Victoria sponge cake Cooking time 20 minutes Difficulty Easy In
      \mathbf{1}"spell": [
        "Victoria sponge cake Cooking time 20 minutes Difficulty Easy In
      \cdot"ss site name": "Umami Demo",
      "ds federated date": "2018-08-13T20:23:25Z",
      "ss federated image": "http://federated-search-demo.local/sites/de
      "ss url": "http://federated-search-demo.local/recipes/victoria-spo
      "ss search api id": "entity:node/10:en",
      "ss search api datasource": "entity:node",
      "ss search api language": "en",
      " version ": 1608717676293652500,
      "timestamp": "2018-08-13T20:38:50.23Z"
```
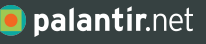

# **Do you want to know a secret?**

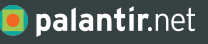

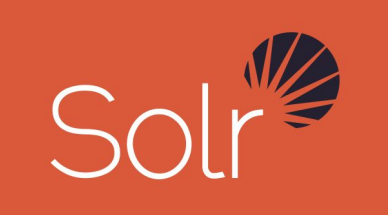

**Drupal is not** a hard requirement

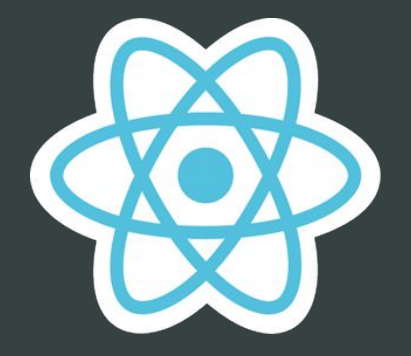

 $\checkmark$  Solr

**CMS** of choice

 $\times$  React

## **Why is that?**

#### search\_api\_federated\_solr / templates / search-app.html.twig

{% set app\_config = federated\_search\_app\_config|json\_encode(constant('JSON\_UNESCAPED\_SLASHES'), constant('JSON\_NUMERIC\_CHECK')) %}

Drupal search templates simply call the React application.

Any HTML can.

<noscript>This search page requires Javascript in order to function. <a href="[https://www.whatismybrowser.com/guides/how-to-enable-javascript/auto"](https://www.whatismybrowser.com/guides/how-to-enable-javascript/auto)>Learn how to enable Javascript in your browser</a>.</noscript>

```
<div id="root"
 data-federated-search-app-config="{{ app_config }}">
  <p class="element-invisible" aria-hidden="true">Error message...</p>
</div>
```
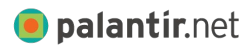

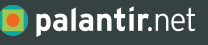

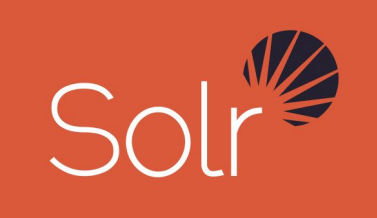

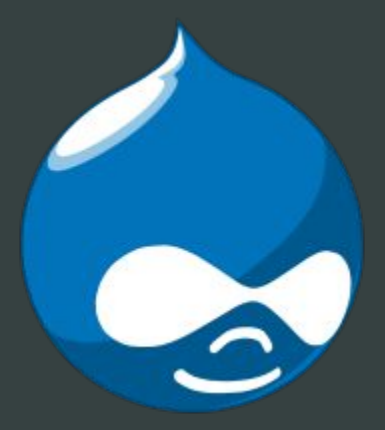

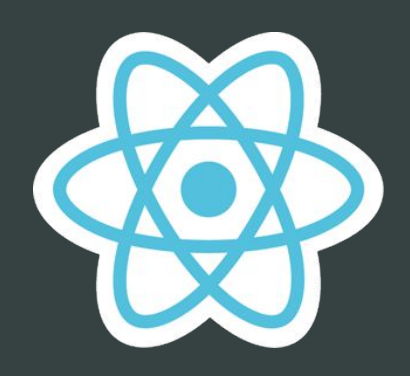

 $\checkmark$  Solr

## **Drupal does** make it easier

 $\times$  React

## **Drupal components**

Existing Search API and Search API Solr modules for Drupal 8 and Drupal 7.

#midcamp

**O** palantir.net

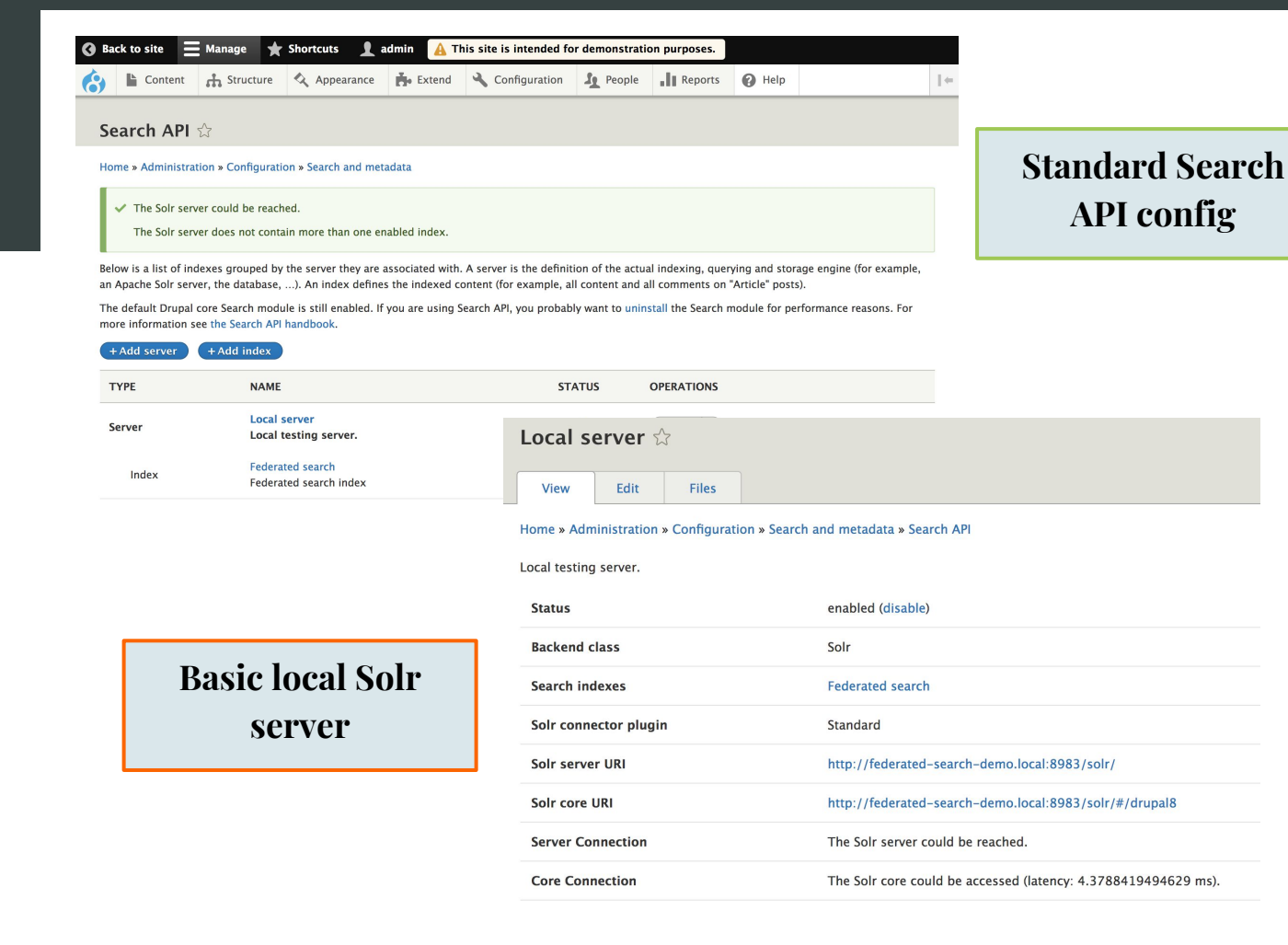

## **Federated field mapping**

We use conversions to map disparate data to a standard schema.

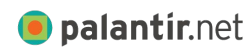

#midcamp

#### Content **of Structure & Appearance A** Extend **& Configuration**  People | Reports **@** Help  $\leftrightarrow$

#### Manage fields for search index Federated search  $\Diamond$

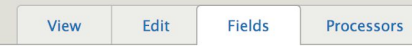

#### Home » Administration » Configuration » Search and metadata » Search API » Federated search

#### + Add fields

The data type of a field determines how it can be used for searching and filtering. The boost is used to give additional weight to certain fields, for example titles or tags. For information about the data types available for indexing, see the data types table at the bottom of the page.

#### **v** GENERAL LABEL **MACHINE NAME PROPERTY PATH TYPE BOOST Federated Date** federated\_date federated\_field Date  $\blacktriangledown$ **Federated Image** federated\_image federated\_field String  $\blacktriangledown$ Federated terms federated\_terms federated\_terms String  $\blacktriangledown$ **Federated Title** federated title federated\_field String  $\overline{\mathbf{v}}$ **Federated Type** federated\_type federated\_field String  $\blacktriangledown$ Rendered HTML output rendered\_item rendered\_item Fulltext  $\blacktriangledown$  $1.0 \quad \blacktriangledown$ Site Name site\_name String  $\blacktriangledown$ site\_name URI url federated\_field String  $\blacktriangledown$ **v CONTENT** LABEL **TYPE MACHINE NAME PROPERTY PATH BOOST OPERATIONS**

## **Federated field mapping**

Simple string mappings.

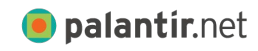

#midcamp

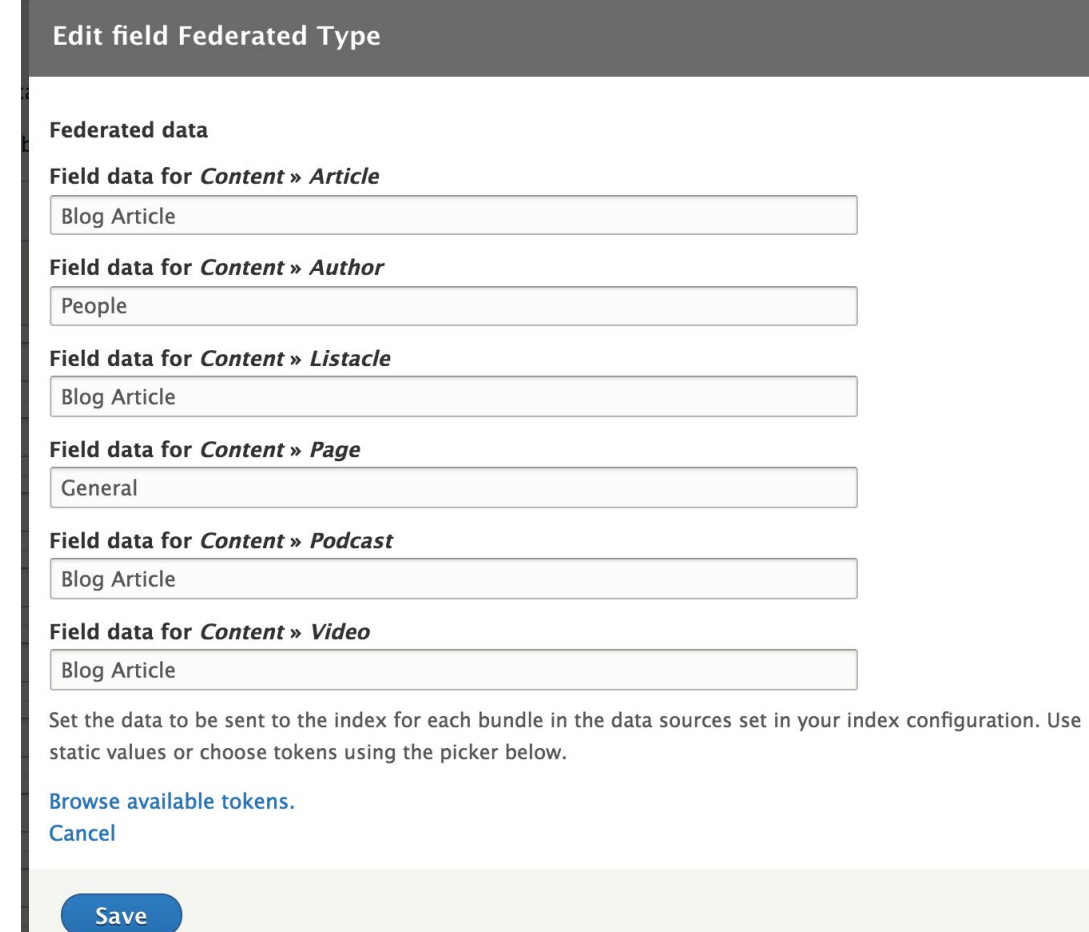

 $\overline{\mathsf{x}}$ 

## **Federated field** mapping

### Token support.

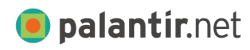

#midcamp

#### **Edit field Federated Date**

**Federated data** 

Field data for Content » Article

[node:field\_published\_date]

**Field data for Content » Author** 

[node:created]

Field data for Content » Listacle

[node:created]

Field data for Content » Page

[node:created]

Field data for Content » Podcast

[node:created]

Field data for Content » Video

[node:created]

Set the data to be sent to the index for each bundle in the data sources set in your index configuration. Use static values or choose tokens using the picker below.

Browse available tokens.

Cancel

#### Save

## **Federated field** mapping

Preview images can pull from existing or custom fields and support multiple media types.

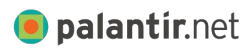

#midcamp

#### **Edit field Federated Image**

**Federated data** 

Field data for Content » Article

[node:field image:search api federated solr image]

Field data for Content » Author

Field data for Content » Listacle

[node:field\_image:search\_api\_federated\_solr\_image]

[node:field image:search api federated solr image]

Field data for Content » Page

Field data for Content » Podcast

[node:field\_image:search\_api\_federated\_solr\_image]

Field data for Content » Video

[node:field\_video]

Set the data to be sent to the index for each bundle in the data sources set in your index configuration. Use static values or choose tokens using the picker below.

Browse available tokens.

Cancel

Save

## **Federated field mapping**

We can't really use Drupal's site name since it's not user-friendly, also we need the site name for special things.

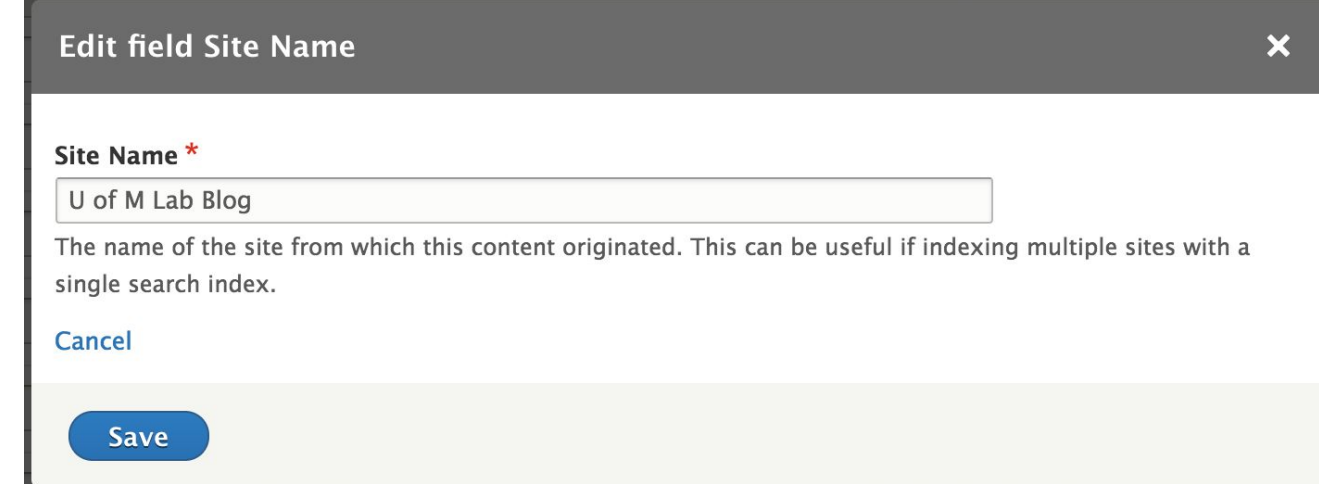

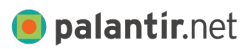

## **Federated field** mapping

Site names also integration with Domain Access for those who need it.

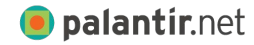

#midcamp

#### **Callback settings**

#### **Bundle filter**

**Fnahled** 

**Complete entity view** Enabled

**Site Name** Fnahled

**Federated Field** Enabled

**Re-map Field Names** Fnabled

#### Michigan Medicine Domain Label \*

Michigan Medicine

Map the Domain to a custom label for search.

#### CS Mott Children's Hospital / Michigan Medicine Domain Label \*

CS Mott Childrens Hospital

Map the Domain to a custom label for search.

#### Frankel Cardiovascular Center | Michigan Medicine Domain Label \*

Frankel Cardiovascular Center

Map the Domain to a custom label for search.

#### Von Voigtlander Women's Hospital | Michigan Medicine Domain Label \*

Von Voigtlander Womens Hospital

Map the Domain to a custom label for search.

#### Kellogg Eye Center / Michigan Medicine Domain Label \*

Kellogg Eye Center

Map the Domain to a custom label for search.

#### Victors Care Domain Label \*

**Victors Care** 

Map the Domain to a custom label for search.

## **Taxonomy fields**

Some fields are uniform across sites and easy to map.

Taxonomy is more complex.

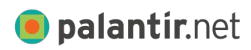

#midcamp

#### **Filter Results**

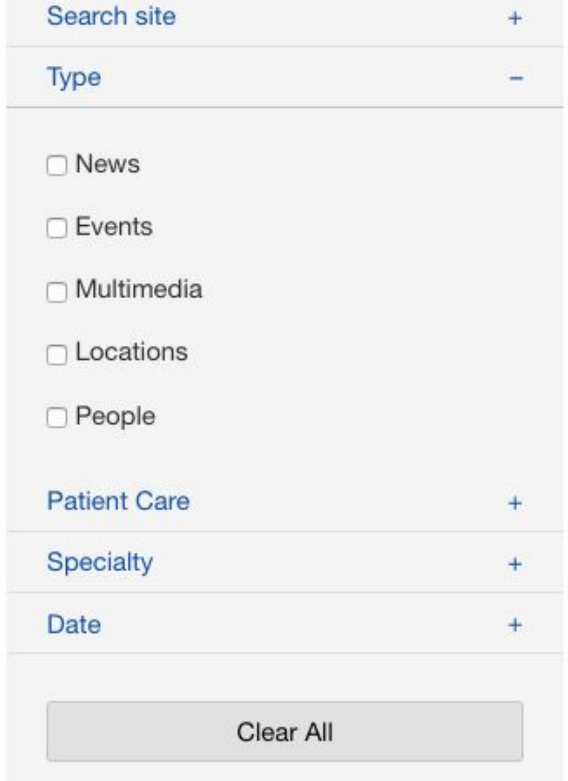

#### **Filter Results**

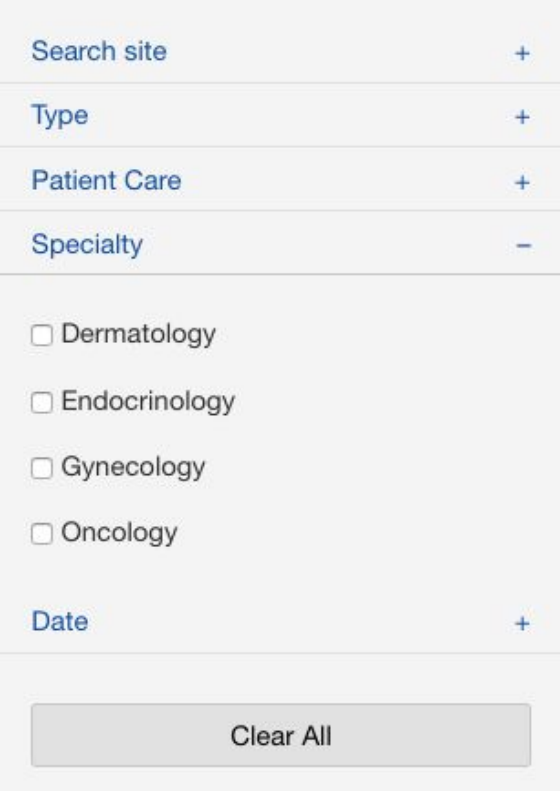

### **Taxonomy fields**

We can't use the token system to map taxonomies and their hierarchies.

#### **Edit field Federated terms**

#### **Federated terms**

By adding this field to your search index configuration, you have enabled the federated terms processor to run when new items are indexed. Next, add a "Federated Terms" field to any taxonomy vocabulary whose terms should be mapped to a "federated" term (this helps map terms across vocabularies and sites to a single "federated" term). Then, edit terms in those vocabularies to add the federated term destination value (i.e. "Conditions>Blood Disorders"). Once that tagged content gets indexed, it will have "federated\_terms" populated with any matching federated term destination values.

#### Cancel

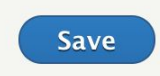

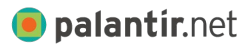

## **Taxonomy fields**

Hierarchies are mapped on the term itself, providing aliases that can be used across sites with unique vocabularies and terms.

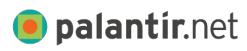

#midcamp

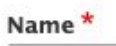

⊕

⊕

⊕

♣

Dermatology

#### **FEDERATED TERMS**

Specialty>Dermatology

This mapped term is used as a facet value in your search application. It should consist of a hierarchy made t term (i.e. "Diabetes"), separated by ">". For example: Condition>Diabetes.

 $\left[\frac{X}{m}\right]$ 

#### Specialty>Skin Care

This mapped term is used as a facet value in your search application. It should consist of a hierarchy made ( term (i.e. "Diabetes"), separated by ">". For example: Condition>Diabetes.

This mapped term is used as a facet value in your search application. It should consist of a hierarchy made i term (i.e. "Diabetes"), separated by ">". For example: Condition>Diabetes.

This mapped term is used as a facet value in your search application. It should consist of a hierarchy made t term (i.e. "Diabetes"), separated by ">". For example: Condition>Diabetes.

#### Add another item

## **Putting it all together**

Michigan Medicine Gateway Medical School School of Nursing For Health Providers Patient Login Clinical Research **MICHIGAN MEDICINE** Q **NIVERSITY OF MICHIGAN** U-M Health Blogs | About Us | Maps & Directions | News | Quality & Safety | Contact Us **Find a Doctor Conditions & Treatments Patient & Visitor Guide Make a Gift Locations** 

Drupal provides indexing, a search page callback, and a search box block.

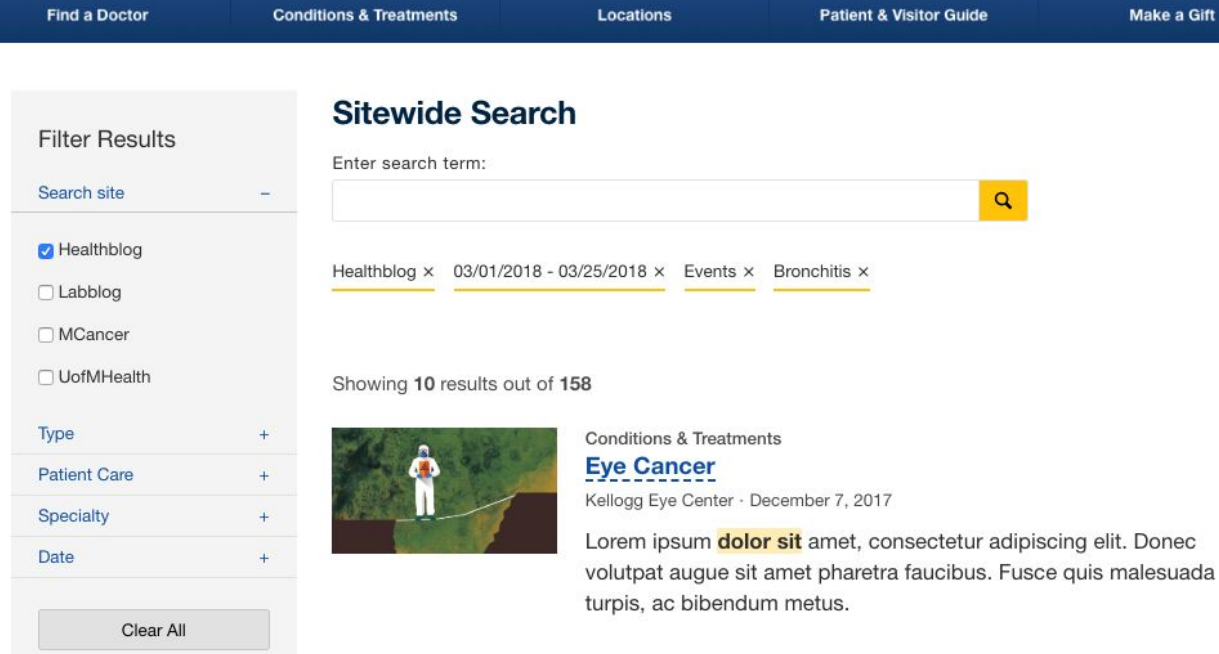

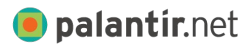

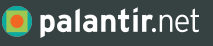

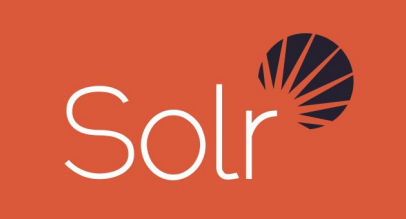

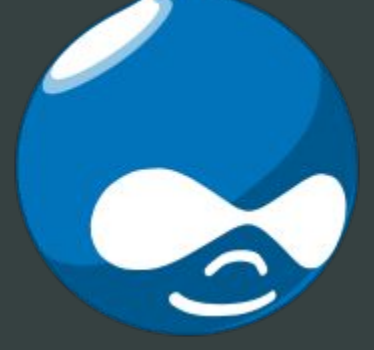

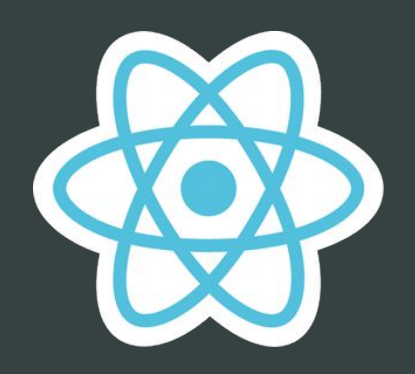

 $\checkmark$  Solr

 $\checkmark$  Drupal

 $\vee$  React

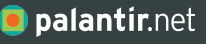

# **How to Get Started**

### **Open Source components**

We provide a starting point that supports Drupal 8 and Drupal 7.

## **+** Federated Search Demo

**+** <https://github.com/palantirnet/federated-search-demo>

## **+** macOS development environment

- **+** Composer
- **+** VirtualBox
- **+** Ansible
- **+** Vagrant
	- **+** vagrant-hostmaster
	- **+** vagrant-auto-network

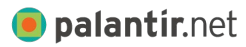

## **Build Your Own**

Items installed by the demo box.

**O** palantir.net

#midcamp

## **+** Search API Federated Solr

**+** [https://www.drupal.org/project/search\\_api\\_federated\\_solr](https://www.drupal.org/project/search_api_federated_solr)

## **+** Search API Field Map

**+** [https://www.drupal.org/project/search\\_api\\_field\\_map](https://www.drupal.org/project/search_api_field_map) (d8)

## **+** Federated Search React

- **+** <https://github.com/palantirnet/federated-search-react>
- **+** Drupal 8 and Drupal 7
- **+** Ubuntu 64bit version 16.04.4 LTS
- **+** Apache HTTP version 2.x
- **+** MySQL version 5.7.21
- **+** PHP version 7.1.16
- **+** Apache Solr version 4.5.1 (Acquia version)

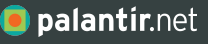

# **Questions?**

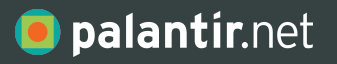

# **Thank You.**

622 Davis Street, Suite 400 Evanston, IL 60201 773.645.4100

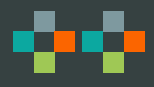

Ken Rickard Avi Schwab Jes Constantine Michelle Jackson Kelsey Bentham Malak Desai Luke Wertz Kristen Mayer Adrian Muresan Bec White James Sansbury The University of Michigan

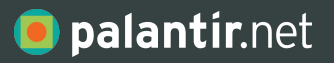

# **Thank You.**

622 Davis Street, Suite 400 Evanston, IL 60201 773.645.4100

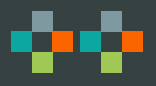

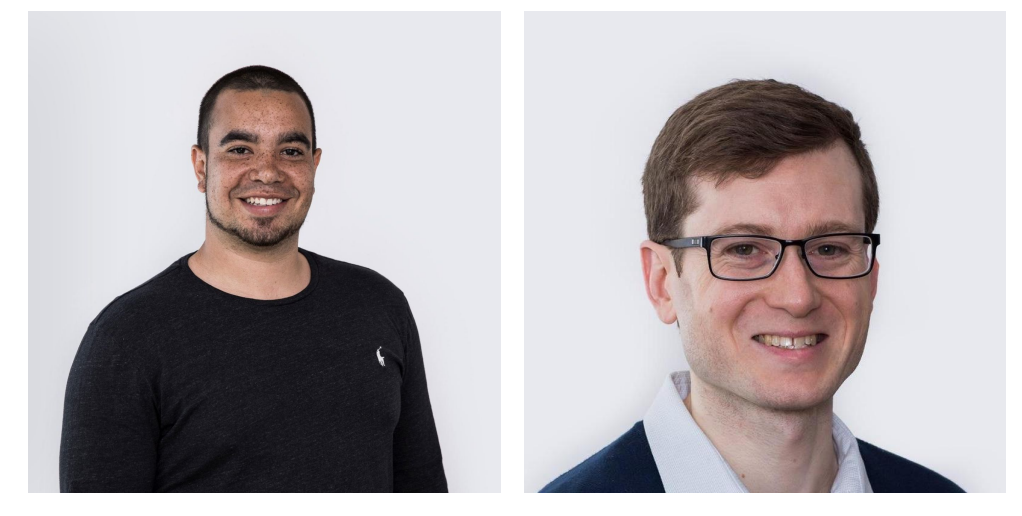

**Matt Carmichael Engineer**

**Dan Montgomery Senior Engineer and Technical Architect**

## **PLEASE PROVIDE YOUR FEEDBACK!**

mid.camp/272

The top rated sessions will be captioned, courtesy of Clarity Partners

midcamp.or[g](http://midcamp.org) midcamproverses and middle matched MidCamp /\*Midwest Drupal Camp\*/ 2019 info@midcamp.org info@midcamp.org

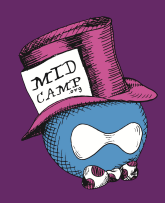

## **CONTRIBUTION DAY** Saturday 10am to 4pm

You don't have to know code to give back!

New Contributor training 10am to Noon with **AmyJune Hineline** of Kanopi Studios